# **Thunderbird: Client de messagerie**

- Objet : Installation, configuration et utilisation de Thunderbird
- Niveau requis : [débutant,](http://debian-facile.org/tag:debutant?do=showtag&tag=d%C3%A9butant) [avisé](http://debian-facile.org/tag:avise?do=showtag&tag=avis%C3%A9)
- Commentaires : Un client mails graphique de Mozilla, parmi les plus populaires.
- Débutant, à savoir : [Utiliser GNU/Linux en ligne de commande, tout commence là !.](http://debian-facile.org/doc:systeme:commandes:le_debianiste_qui_papillonne)  $\ddot{\mathbf{\Theta}}$
- Suivi :
	- [à-tester](http://debian-facile.org/tag:a-tester?do=showtag&tag=%C3%A0-tester)
		- © Création par **&nIQnutn 21/04/2017**
		- ∘ Testé par & [deuchdeb](http://debian-facile.org/utilisateurs:deuchdeb) le 19/04/2019
- Commentaires sur le forum : [Lien vers le forum concernant ce tuto](https://debian-facile.org/viewtopic.php?id=17644)  $1$
- $\pmb{\times}$

# **Introduction**

Thunderbird est un client d'e-mails mais pas seulement : il fait aussi messagerie instantanée, calendrier et lit les flux RSS. Il gère plusieurs comptes de messagerie, supporte l'IMAP et le POP3, détecte les configurations des principaux fournisseurs d'adresses e-mail et pour ne rien gâcher, propose comme Firefox une multitude d'extensions et de thèmes. Thunderbird peut être aussi sécurisé grâce aux filtres anti-spam ou grâce au chiffrement d'e-mails. De plus il est possible d'utiliser des filtres pour automatiser des actions (déplacer les certains mails vers un dossier, les supprimer, mettre une étiquette, les transférer…).

# **Installation**

apt-get update && apt-get install thunderbird thunderbird-l10n-fr

thunderbird-l10n-fr est le paquet pour mettre l'application en français. ;)

# **Utilisation**

#### **Exporter et importer les adresses:** Il faut utiliser le format .LDIF

Il se peut après l'importation que l'on se trouve avec deux listes adresses collectées ou deux listes adresses personnelles. Il est alors délicat de supprimer le doublon ! Pour cela supprimer toutes les adresses de la première liste, elle est vide! y placer alors les adresses de la deuxième liste(glisser déposer). On peut alors supprimer la deuxième liste vide

### **Sauvegarder les paramètres et les courriels de sa**

#### **messagerie**

Pour retrouver le dossier avec la configuration de Thunderbird et tous vos mails

cd ~/.thunderbird

Pour cette sauvegarde, copiez<sup>[2\)](#page--1-0)</sup> le dossier caché . i cedove de votre /home/user ainsi :

cp -r ~/.thunderbird ~/thunderbird-sav

Pour une restauration, il suffira de recopier le répertoire-sav<sup>[3\)](#page--1-0)</sup> ainsi :

cp -r ~/thunderbird-sav ~/.thunderbird

### **Thunderbird intégration avec KDE Plasma 5**

Par défaut KDE plasma propose Kmail. Mais Thunderbird peut facilement remplacer ce dernier.

#### **Installation**

Il faut installer comme indiqué au début.

#### **Thunderbird par défaut**

Aller dans les programmes par défaut.

Configuration du système → Applications → Applications par défaut → Client de courriel

Choisir "Utiliser un autre client de messagerie".

Entrer dans la case en dessous: /usr/bin/thunderbird

Cliquer sur: Appliquer

#### **Envoyer fichier en pièce jointe**

Maintenant lors d'un clique droit sur un fichier, vous avez une ligne qui s'affiche avec: Envoyer par courriel en pièce jointe

Mais ça ouvre Kmail <sup>eg</sup>

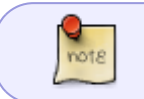

Il se peut que l'on trouve une ligne "Actions" lors d'un clique droit, alors la phrase, 'Envoyer par courriel en pièce jointe' sera dedans.

Pour modifier ca il faut aller dans le dossier; /usr/share/kservices5/ServiceMenus

cd /usr/share/kservices5/ServiceMenus

Passer en mode super utilisateur.

 $su -$ 

entrer le mot de passe administrateur

Créer le fichier suivent: thunderbird addattachmentservicemenu.desktop

nano thunderbird addattachmentservicemenu.desktop

et coller le fichier ci-dessous

#### thunderbird addattachmentservicemenu.desktop

```
[Desktop Entry]
Type=Service
ServiceTypes=KongPopupMenu/Plugin
MineType=all/all;Actions=sendto:
[Desktop Action sendto]
Icon=thunderbird
Name=Send as Email Attachment
Name[bs]=PoÅialji kao dodatak elektronske poÅite
Name [ca] = Envia com a adjunt a correu
Name[ca@valencia]=Envia com a adjunt a correu
Name[cs]=Odeslat jako pÅ<sup>™</sup> Alohu emailu
Name[da]=Send som bilag til e-mail
Name[de]=Als E-Mail-Anhang versenden
\texttt{Name[el]=}\hat{\mathbf{I}}' i \hat{\mathbf{E}}\hat{\mathbf{L}}\hat{\mathbf{I}} i \hat{\mathbf{I}} \hat{\mathbf{I}} i \hat{\mathbf{I}} i \hat{\mathbf{I}} i \hat{\mathbf{I}} \hat{\mathbf{I}} i \hat{\mathbf{I}} \hat{\mathbf{I}} \hat{\mathbf{I}} \hat{\mathbf{I}} \hat{\mathbf{I}} \hat{\mathbf{I}} \hat{\mathbf{I}} \hat{\mathbf{I}} \hat{\mathbf{IName[en GB]=Send as Email Attachment
Name [es]=Enviar como adjunto de correo
Name[et]=Saatmine e-kirja manusena
Name[fi]=Lähetä sähköpostin liitteenä
Name[fr]=Envoyer par courriel en pièce jointe
Name[gl]=Enviar como anexo de correo
Name[hu]=KÂ}ldés e-mail mellékletként
Name[ia]=Invia como attachamento de e-posta
Name[it]=Invia come allegato di posta elettronica
Name[kk]=ĐĐ».Đ¿Đ¾Ñ^Ñ,аÑ,Ñ—Ñ€ĐºĐuĐ¼ĐµÑ∏Ñ—Ò>Ñ<Đ»Ñ<Đ¿Đ¶Ñ—Đ±ĐuÑ€Ñf
Name[km]=áž•áŸ′ញើ個ជា​ឯកសារ​áž-áŸ′ជáž¶áž″់â€
∢អ៊áž áž~áŸ,áž>
Name[ko]=ë©"i∏\frac{1}{4} i<sup>2</sup> ë¶€ íŒi∏\frac{1}{4}ëiœ ë<sup>3</sup> 'ë, 'ê º
Name[lt]=IÅisiÅ<sup>3</sup>sti kaip el. laiÅiko priedÄ...Name[mr]=इमेà¤<sup>2</sup> अटॅचमेà¤,ट दà¥∏वारे
andan anuana
Name [nb]=Send som e-postvedlegg
```
Name[nds]=As Nettpostbilaag loosst $\tilde{A}^1$ aern Name[nl]=Als e-mailbijlage verzenden Name[pl]=WyÅ>lij jako zaÅ,Ä...cznik poczty Name[pt]=Enviar como Anexo do E-Mail Name[pt BR]=Enviar como anexo de e-mail Name[ro]=Trimite ca atașament la scrisoare  $Name[ru]=D\check{z}\check{N}, D\check{z}\check{N}\in D^{\circ}D^2D, \check{N}, \check{N}\times D^2D^{\circ}D^2 D^2D^3D^3D^4D\mu D^3ZD, D\mu$ Name[sk]=Poslať ako prÃlohu e-mailu. Name[sl]=PoÅilji kot prilogo sporoÄ∏ilu Name[sr]=ĐŸĐảÑ^аÑ™Đ, ĐºĐ°Đả Đ¿Ñ€Đ,Đ»ĐảĐ<sup>3</sup> еâ€'Đ¿ĐảÑ^Ñ,е Name Sr@ijekavian]=ĐŸĐ∛Ñ^аÑ™Đ DºĐ°Đ∛ Đ¿Ñ€Đ Đ»Đ∛Đ<sup>3</sup> Đu†DiĐ∛Ñ^Ñ,Đu Name[sr@ijekavianlatin]=PoÅialji kao prilog eâ€'poÅite Name[sr@latin]=PoÅialji kao prilog eâ€'poÅite Name[sv]=Skicka som e-postbilaga Name[tr]=E-posta Eki Olarak GAJnder Name  $[uk] = D \Box D^{\circ} D \hat{N} - \hat{N} \Box D \times D^{\circ} \hat{N}$ .  $D \hat{N}f D \hat{N} + D \hat{N}f \hat{N} + D \underline{u}D \hat{N} + D \hat{N} - D \hat{N} \hat{N} + D \times D \hat{N} \Box \hat{N}$ .  $D^{\circ}$ Name[wa]=Evoyî come ataetchmint a à n emile Name[x-test]=xxSend as Email Attachmentxx Name [zh CN]= $a^1/2$ ϊ ºc"µå $\Box$ é,®ä»¶é™"ä»¶å $\Box$ 'é€ $\Box$ Name[zh TW]=ä»\é>»å∏éfµä»¶é™,,ä»¶å,<sup>3</sup>é€∏ Exec=thunderbird - compose attachment="file:///%f"

CTRL of pour enregister

 $CTRL \times$  pour quitter

Pour finir pour ne plus avoir kmail dans les propositions, on renomme le fichier correspondant à kmail:

my kmail addattachmentservicemenu.desktop kmail addattachmentservicemenu.desktop.old

exit

exit

Voilà c'est fini !!!

Maintenant quand on clique droit et que l'on veut envoyer un fichier par courriel en pièce jointe on a Thunderbird qui s'ouvre.

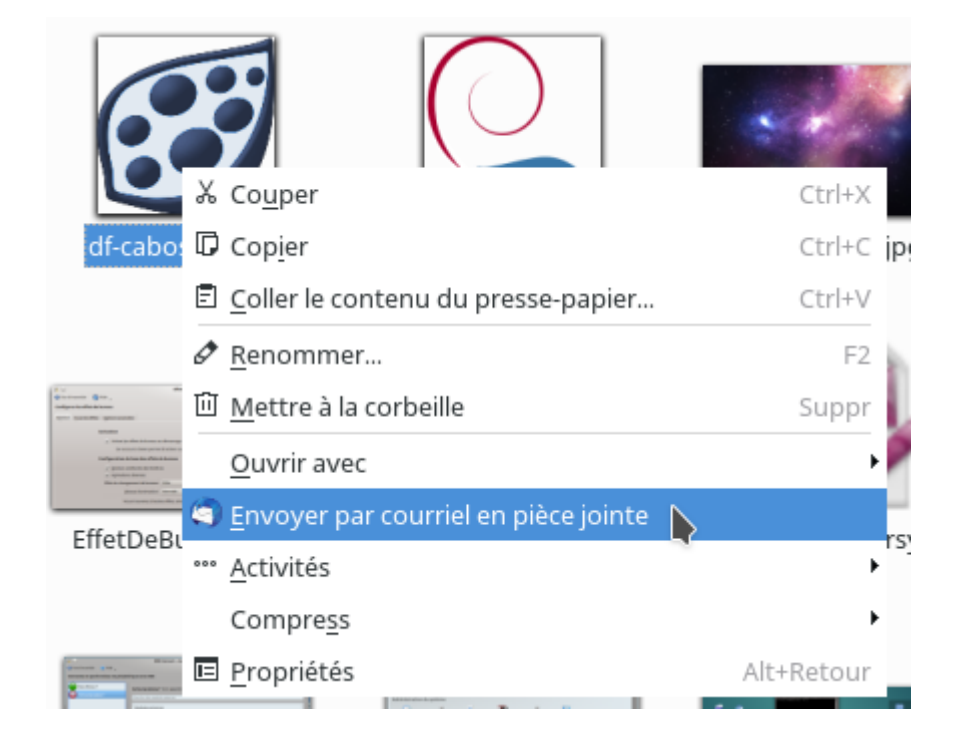

# **Changer le navigateur web ouvrant les liens**

Il peut arriver que le changement de navigateur web ne soit pas pris en compte dans Thunderbird.

C'est le cas dans [ce fil de discussion](https://debian-facile.org/viewtopic.php?id=29445) sur le forum, où Firefox est par défaut dans les paramètres système mais malgré tout les liens s'ouvrent encore avec Chromium.

Pour régler cela :

- se rendre dans le menu Edition, Préférences.
- Rubrique Avancé
- Onglet Général
- Éditeur de configuration. Valider qu'on fait attention !
- Chercher les clés :

network.protocol-handler.warn-external.ftp network.protocol-handler.warn-external.http network.protocol-handler.warn-external.https

- Les passer à true en double cliquant dessus.
- Fermer et relancer Thunderbird.
- A la prochaine ouverture d'un lien http, https ou ftp depuis Thunderbird, une boîte de dialogue apparaîtra afin de choisir une application :
	- Firefox : /usr/bin/firefox
	- Opera : /usr/bin/opera
	- …etc.
- Cocher "Se souvenir de l'application utilisée"

Et voila !

### **Ressources**

[Mozilla Thunderbird](https://www.mozilla.org/fr/thunderbird/)

[Package: thunderbird](https://packages.debian.org/jessie/thunderbird)

[ANCIENNE DOCUMENTATION: Icedove - Client de courriel](http://debian-facile.org/doc:reseau:icedove)

[1\)](#page--1-0) N'hésitez pas à y faire part de vos remarques, succès, améliorations ou échecs ! [2\)](#page--1-0)

[la commande cp](http://debian-facile.org/doc:systeme:cp)

[3\)](#page--1-0)

voir l'option tilde  $\sim$  de la commande cd ici.

From: <http://debian-facile.org/> - **Documentation - Wiki**

Permanent link: **<http://debian-facile.org/doc:reseau:thunderbird>**

Last update: **21/05/2023 16:55**

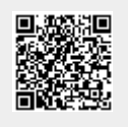